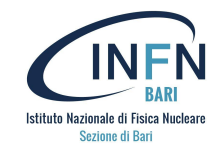

# Docker compose e architettura multi container

# Basic concepts

Gioacchino Vino (INFN Bari) gioacchino.vino@ba.infn.it

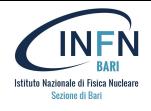

- Multi-Container Application
- Docker Compose
- References
- Hands-on

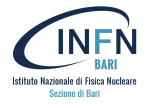

Why Multi-container applications?

- Development environments
- Automated testing environments

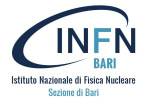

## What if your application requires multiple containers executed at once?

## Surely, multiple "docker run" commands can be used:

docker container run -d -p 3000:80 -v host path1:container path1 -e ENV VAR=VAL1 container image1 docker container run -d -p 3001:80 -v host path2:container path2 -e ENV VAR=VAL2 container image2 docker container run -d -p 3002:80 -v host path3:container path3 -e ENV VAR=VAL3 container image3 docker container run -d -p 3003:80 -v host path4:container path4 -e ENV VAR=VAL4 container image4

## A script could be even written to implement "start", "restart", "stop" commands.

What if we update only a single container and we want to restart only that one?

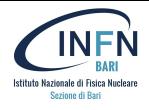

● YAML file to configure your app's services

```
docker network create db net
docker volume create db_data
docker container run -d \
-name influxdb \
--network db net \
   -v db_data:/var/lib/influxdb2 \
   -p 8086:8086
  influxdb:2.1
```

```
version: "3.8"
services:
   db:
     image: influxdb:2.1
     volumes:
       - db_data:/var/lib/influxdb2:rw
     ports:
       - "8086:8086"
     networks:
       - db_net
volumes:
   db_data:
networks:
   db_net:
```
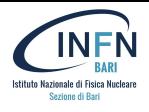

- YAML file to configure your app's services
- With a single command, you create and start all the services of your application

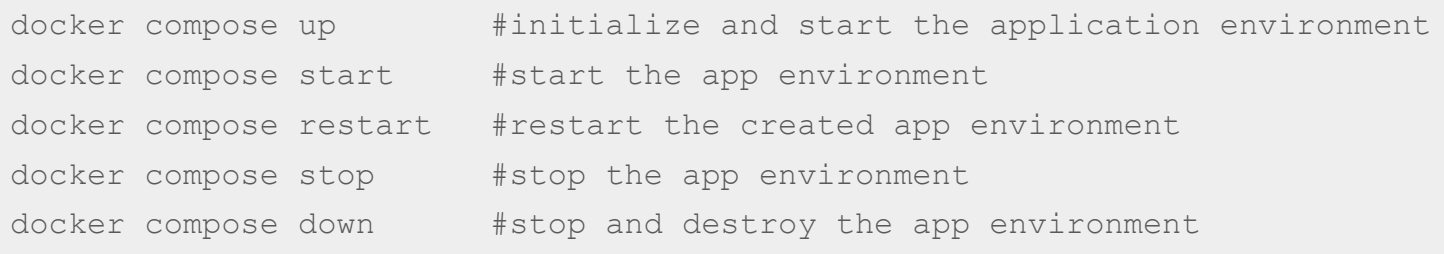

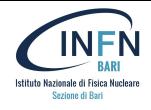

```
user@vm:~/prova_1$ cat docker-compose.yaml
version: "3.8"
services:
   db:
     image: influxdb:2.1
     volumes:
     - db_data:/var/lib/influxdb2.1:rw
     ports:
     - "8086:8086"
     networks:
     - db_net
volumes:
   db_data:
networks:
   db_net:
```
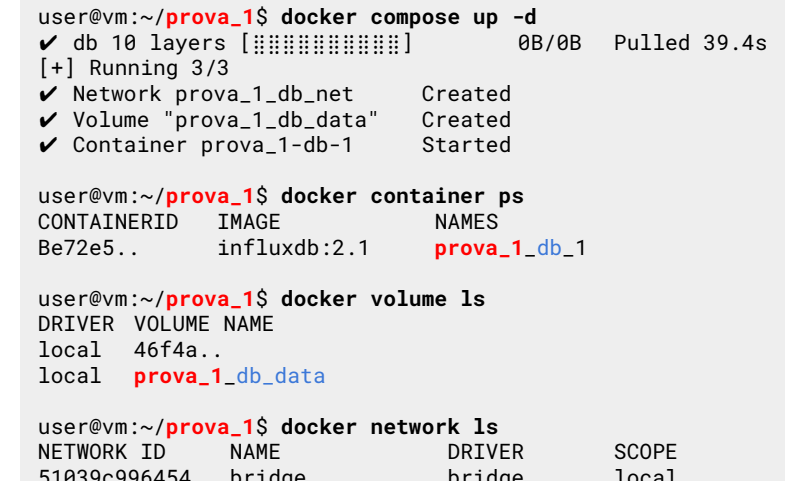

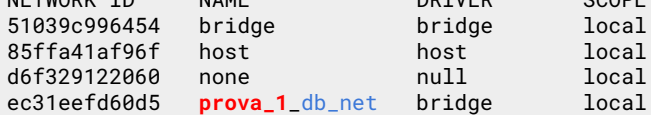

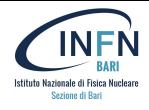

```
user@vm:~/prova_1$ cat docker-compose.yaml
version: "3.8"
services:
   db:
     image: influxdb:2.1
     volumes:
     - db_data:/var/lib/influxdb2.1:rw
     ports:
     - "8086:8086"
     networks:
     - db_net
volumes:
   db_data:
networks:
   db_net:
```
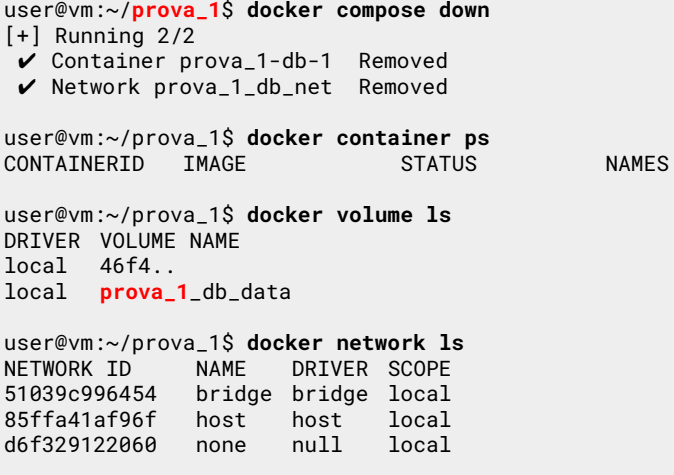

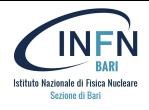

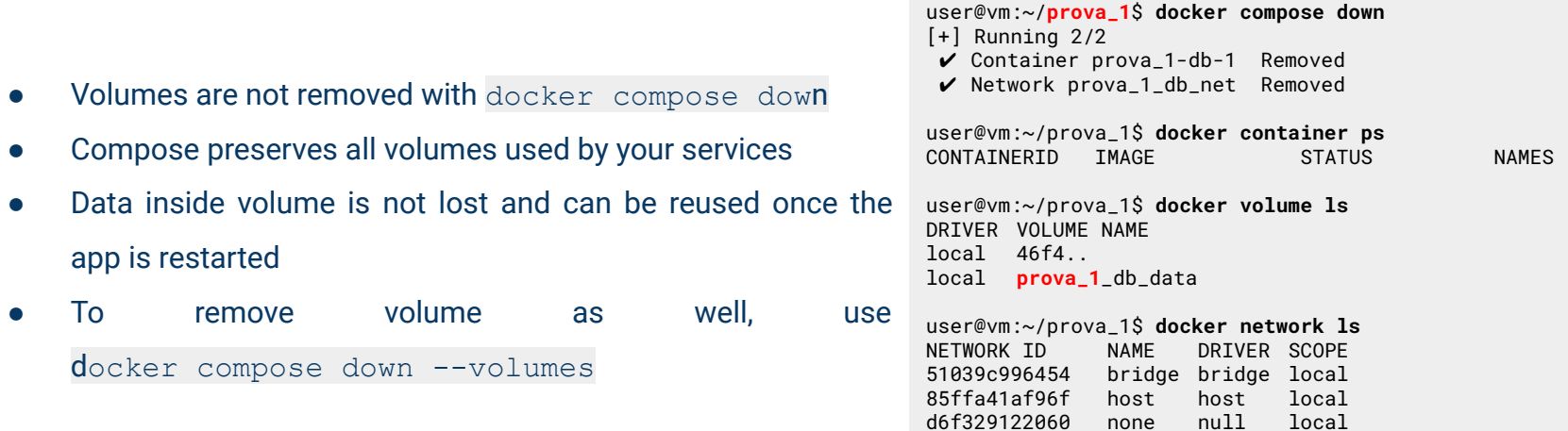

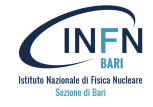

- Compose uses a project name to isolate environments from each others
- If not set, the folder name is taken as project name
- A custom project name can be set using the **-p** command line option or the **COMPOSE PROJECT NAME** env var

```
user@vm:~$ cd ..
user@vm:~$ cp -r prova_1/ prova_2/
user@vm:~$ cd prova_2
user@vm:~/prova_2$ docker compose up -d
[+] Running 3/3
 ✔ Network prova_2_db_net Created 
 ✔ Volume "prova_2_db_data" Created 
 ✔ Container prova_2-db-1 Started
```

```
user@vm:~/prova_2$ docker ps
CONTAINERID IMAGE NAMES<br>297f44 influxdb:2_1 nrova
297f44.. influxdb:2.1 prova_2_db_1
```

```
user@vm:~/prova_2$ docker compose down
[+] Running 2/2
 ✔ Container prova_2-db-1 Removed 
 ✔ Network prova 2 db net Removed
```
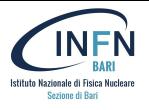

- By default Compose sets up a single network for your app.
- Each container for a service joins the default network and is both **reachable** by other containers on that network and **discoverable** by them at a hostname identical to the container name.
- If you make a configuration change to a service and run docker compose up to update it, the old container is removed and the new one joins the network under a **different IP** address but the **same name**.
- Use **container names** and port to connect services
- You can specify your own networks with the top-level networks key.

```
networks:
  front:
     driver: bridge
     driver_opts:
       com.docker.network.enable_ipv6: "true"
     ipam:
       driver: default
       config:
         - subnet: 172.16.238.0/24
         gateway: 172.16.238.1
         - subnet: "2001:3984:3989::/64"
         gateway: "2001:3984:3989::1"
```
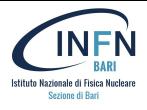

#### **Goal**: Deploy Grafana and InfluxDB services using docker-compose starting from the following commands

docker volume create influxdb-storage export INFLUXDB\_USERNAME=admin export INFLUXDB\_PW=admin docker container run --name influxdb  $-p$  8086:8086 \ -v influxdb-storage:/var/lib/influxdb \ -e INFLUXDB\_DB=db0 \ -e INFLUXDB\_ADMIN\_USER=\${INFLUXDB\_USERNAME} \ -e INFLUXDB\_ADMIN\_PASSWORD=\${INFLUXDB\_PW} \ influxdb:2.1

docker volume create grafana-storage export GRAFANA\_USERNAME=admin export GRAFANA\_PW=admin docker run --name grafana  $-D$  3000:3000 \ -v grafana-storage:/var/lib/grafana \ -e GF\_SECURITY\_ADMIN\_USER=\${GRAFANA\_USERNAME} \ -e GF\_SECURITY\_ADMIN\_PASSWORD=\${GRAFANA\_PW} \ grafana/grafana:8.3.4-ubuntu

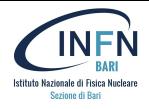

#### **Services** are components of our application and can be based on different image

docker volume create influxdb-storage export INFLUXDB USERNAME=admin export INFLUXDB\_PW=admin docker container run --name **influxdb**  $-D$  8086:8086 \ -v influxdb-storage:/var/lib/influxdb \ -e INFLUXDB DB=db0 \ -e INFLUXDB\_ADMIN\_USER=\${INFLUXDB\_USERNAME} \ -e INFLUXDB\_ADMIN\_PASSWORD=\${INFLUXDB\_PW} \ **influxdb:2.1**

version: '3.8' services: **influxdb**: image: **influxdb:2.1 grafana**: image: **grafana/grafana:8.3.4-ubuntu**

docker volume create grafana-storage export GRAFANA\_USERNAME=admin export GRAFANA\_PW=admin docker container run --name **grafana**  $-D$  3000:3000 \ -v grafana-storage:/var/lib/grafana \ -e GF\_SECURITY\_ADMIN\_USER=\${GRAFANA\_USERNAME} \ -e GF\_SECURITY\_ADMIN\_PASSWORD=\${GRAFANA\_PW} \ **grafana/grafana:8.3.4-ubuntu**

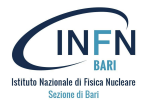

#### **Network section**

docker volume create influxdb-storage export INFLUXDB USERNAME=admin export INFLUXDB\_PW=admin docker container run --name influxdb **-p 8086:8086** \ -v influxdb-storage:/var/lib/influxdb \ -e INFLUXDB\_DB=db0 \ -e INFLUXDB\_ADMIN\_USER=\${INFLUXDB\_USERNAME} \ -e INFLUXDB\_ADMIN\_PASSWORD=\${INFLUXDB\_PW} \ influxdb:2.1

```
version: '3.8'
services:
   influxdb:
     image: influxdb:2.1
     ports:
       - '8086:8086'
     networks:
       - my_net
   grafana:
     image: grafana/grafana:8.3.4-ubuntu
     ports:
       - '3000:3000'
     networks:
       - my_net
networks:
```
docker volume create grafana-storage export GRAFANA\_USERNAME=admin export GRAFANA\_PW=admin docker container run --name grafana **-p 3000:3000** \ -v grafana-storage:/var/lib/grafana \ -e GF\_SECURITY\_ADMIN\_USER=\${GRAFANA\_USERNAME} \ -e GF\_SECURITY\_ADMIN\_PASSWORD=\${GRAFANA\_PW} \ grafana/grafana:8.3.4-ubuntu  **my\_net: {}** user@vm:~/prova\_3\$ docker network ls NETWORK ID NAME DRIVER SCOPE 52724293ae72 prova\_3\_**my\_net** bridge local

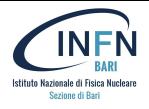

#### **Network section**

docker volume create influxdb-storage export INFLUXDB\_USERNAME=admin export INFLUXDB\_PW=admin docker container run --name influxdb **-p 8086:8086** \ -v influxdb-storage:/var/lib/influxdb \ -e INFLUXDB\_DB=db0 \ -e INFLUXDB\_ADMIN\_USER=\${INFLUXDB\_USERNAME} \ -e INFLUXDB\_ADMIN\_PASSWORD=\${INFLUXDB\_PW} \ influxdb:2.1

version: '3.8' services: influxdb: image: influxdb:2.1  **ports**: **- '8086:8086'** grafana: image: grafana/grafana:8.3.4-ubuntu  **ports: - '3000:3000'**

docker volume create grafana-storage export GRAFANA\_USERNAME=admin export GRAFANA\_PW=admin docker container run --name grafana **-p 3000:3000** \ -v grafana-storage:/var/lib/grafana \ -e GF\_SECURITY\_ADMIN\_USER=\${GRAFANA\_USERNAME} \ -e GF\_SECURITY\_ADMIN\_PASSWORD=\${GRAFANA\_PW} \ grafana/grafana:8.3.4-ubuntu user@vm:~/prova 3\$ docker network ls NETWORK ID NAME DRIVER SCOPE 0f4f49bfdccc prova\_3\_**default** bridge local

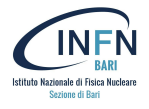

#### **Volume section**

**docker volume create influxdb-storage** export INFLUXDB USERNAME=admin export INFLUXDB\_PW=admin

docker container run --name influxdb

- $-D$  8086:8086 \
- **-v influxdb-storage:/var/lib/influxdb** \
- -e INFLUXDB\_DB=db0 \
- -e INFLUXDB\_ADMIN\_USER=\${INFLUXDB\_USERNAME} \
- -e INFLUXDB\_ADMIN\_PASSWORD=\${INFLUXDB\_PW} \ influxdb:2.1

#### **docker volume create grafana-storage**

export GRAFANA\_USERNAME=admin export GRAFANA\_PW=admin docker container run --name grafana  $-D$  3000:3000 \ -**v grafana-storage:/var/lib/grafana** \ -e GF\_SECURITY\_ADMIN\_USER=\${GRAFANA\_USERNAME} \ -e GF\_SECURITY\_ADMIN\_PASSWORD=\${GRAFANA\_PW} \ grafana/grafana:8.3.4-ubuntu

version: '3.8' services: influxdb: image: influxdb:2.1 ports: - '8086:8086'  **volumes: - influxdb-storage:/var/lib/influxdb** grafana: image: grafana/grafana:8.3.4-ubuntu ports: - '3000:3000'  **volumes: - grafana-storage:/var/lib/grafana**

**volumes: influxdb-storage: grafana-storage:**

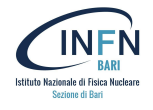

#### With env vars defined inside docker-compose.yml

docker volume create influxdb-storage **export INFLUXDB\_USERNAME=admin export INFLUXDB\_PW=admin** docker container run --name influxdb  $-D$  8086:8086 \ -v influxdb-storage:/var/lib/influxdb \  **-e INFLUXDB\_DB=db0 \ -e INFLUXDB\_ADMIN\_USER=\${INFLUXDB\_USERNAME} \ -e INFLUXDB\_ADMIN\_PASSWORD=\${INFLUXDB\_PW} \** influxdb:2.1

docker volume create grafana-storage **export GRAFANA\_USERNAME=admin export GRAFANA\_PW=admin** docker container run --name grafana  $-D$  3000:3000 \ -v grafana-storage:/var/lib/grafana \  **-e GF\_SECURITY\_ADMIN\_USER=\${GRAFANA\_USERNAME} \ -e GF\_SECURITY\_ADMIN\_PASSWORD=\${GRAFANA\_PW} \**

grafana/grafana:8.3.4-ubuntu

version: '3.8' services: influxdb: image: influxdb:2.1 ports: - '8086:8086' volumes: - influxdb-storage:/var/lib/influxdb **environment: - INFLUXDB\_DB=db0 - INFLUXDB\_ADMIN\_USER=admin - INFLUXDB\_ADMIN\_PASSWORD=admin** grafana: image: grafana/grafana:8.3.4-ubuntu ports: - '3000:3000' volumes: - grafana-storage:/var/lib/grafana **environment: - GF\_SECURITY\_ADMIN\_USER=admin - GF\_SECURITY\_ADMIN\_PASSWORD=admin** volumes: influxdb-storage: grafana-storage:

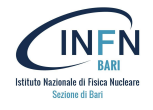

#### With env vars defined outside docker-compose.yml

docker volume create influxdb-storage **export INFLUXDB\_USERNAME=admin export INFLUXDB\_PW=admin** docker container run --name influxdb  $-p$  8086:8086 \ -v influxdb-storage:/var/lib/influxdb \  **-e INFLUXDB\_DB=db0 \ -e INFLUXDB\_ADMIN\_USER=\${INFLUXDB\_USERNAME} \ -e INFLUXDB\_ADMIN\_PASSWORD=\${INFLUXDB\_PW} \** influxdb:2.1

docker volume create grafana-storage **export GRAFANA\_USERNAME=admin export GRAFANA\_PW=admin** docker container run --name grafana

#### $-D$  3000:3000 \

- -v grafana-storage:/var/lib/grafana \
- **-e GF\_SECURITY\_ADMIN\_USER=\${GRAFANA\_USERNAME} \**
- **-e GF\_SECURITY\_ADMIN\_PASSWORD=\${GRAFANA\_PW} \**

grafana/grafana:8.3.4-ubuntu

version: '3.8' services: influxdb: image: influxdb:2.1 ports: - '8086:8086' volumes: - influxdb-storage:/var/lib/influxdb **environment: - INFLUXDB\_DB=db0 - INFLUXDB\_ADMIN\_USER=\${INFLUXDB\_USERNAME} - INFLUXDB\_ADMIN\_PASSWORD=\${INFLUXDB\_PW}** grafana: image: grafana/grafana:8.3.4-ubuntu ports: - '3000:3000' volumes: - grafana-storage:/var/lib/grafana **environment: - GF\_SECURITY\_ADMIN\_USER=\${GRAFANA\_USERNAME} - GF\_SECURITY\_ADMIN\_PASSWORD=\${GRAFANA\_PW}** volumes: influxdb-storage: grafana-storage:

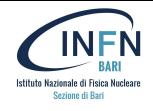

#### With env vars defined inside .env file

docker volume create influxdb-storage export INFLUXDB USERNAME=admin export INFLUXDB\_PW=admin docker container run --name influxdb  $-D 8086:8086$ 

 -v influxdb-storage:/var/lib/influxdb \ docker volume create grafana-storage aboker volume oreate grafana stora, export GRAFANA\_GOERNAME=ddmiin<br>export GRAFANA\_PW=admin ULC UNALAMA\_LH-UUMLII<br>ker eenteiner rung peme arefene docker container run --name grafana<br>container <sup>2000-2000</sup> \  $-D$  3000:3000 \ -v grafana-storage:/var/lib/grafana \ -e GF\_SECURITY\_ADMIN\_USER=\${GRAFANA\_USERNAME} \ -e GF\_SECURITY\_ADMIN\_PASSWORD=\${GRAFANA\_PW} \ grafana/grafana:8.3.4-ubuntu

**cat .env INFLUXDB\_USERNAME=admin INFLUXDB\_PW=admin GRAFANA\_USERNAME=admin GRAFANA\_PW=admin**

version: '3.8' services: influxdb: image: influxdb:2.1 ports: - '8086:8086' volumes: - influxdb-storage:/var/lib/influxdb **environment: - INFLUXDB\_DB=db0 - INFLUXDB\_ADMIN\_USER=\${INFLUXDB\_USERNAME} - INFLUXDB\_ADMIN\_PASSWORD=\${INFLUXDB\_PW}** grafana: image: grafana/grafana:8.3.4-ubuntu ports: - '3000:3000' volumes: - grafana-storage:/var/lib/grafana **environment: - GF\_SECURITY\_ADMIN\_USER=\${GRAFANA\_USERNAME} - GF\_SECURITY\_ADMIN\_PASSWORD=\${GRAFANA\_PW}** volumes: influxdb-storage: grafana-storage:

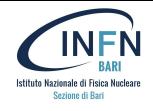

#### With env vars defined inside .env file

docker volume create influxdb-storage export INFLUXDB USERNAME=admin export INFLUXDB PW=admin

docker volume create grafana-storage export GRAFANA\_USERNAME=admin export GRAFANA\_PW=admin docker container run --name grafana  $-$ p 3000:3000 \  $-$ v grafana-storage:/var/lib/grafana  $\setminus$ -e GF\_SECURITY\_ADMIN\_USER=\${GRAFANA\_USERNAME} \ -e GF\_SECURITY\_ADMIN\_PASSWORD=\${GRAFANA\_PW} \ grafana/grafana:8.3.4-ubuntu

user@vm:~/example\$ **cat influxdb.env INFLUXDB\_DB=db0 INFLUXDB\_USERNAME=admin INFLUXDB\_PW=admin** user@vm:~/example\$ **cat grafana.env GRAFANA\_USERNAME=admin GRAFANA\_PW=admin**

```
version: '3.8'
services:
   influxdb:
     image: influxdb:2.1
     ports:
       - '8086:8086'
     volumes:
        - influxdb-storage:/var/lib/influxdb
     env_file:
        - influxdb.env
   grafana:
     image: grafana/grafana:8.3.4-ubuntu
     ports:
       - '3000:3000'
     volumes:
        - grafana-storage:/var/lib/grafana
     env_file:
        - grafana.env
volumes:
   influxdb-storage:
   grafana-storage:
```
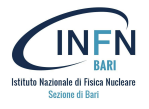

● Use env vars to customize your application

services: influxdb: image: influxdb:**{\$INFLUXDB\_VERSION}**

● If an environment variable is not set, Compose substitutes with an empty string

services: influxdb: image: influxdb:**{\$INFLUXDB\_VERSION:-2.1}**

- Mixed approaches are allowed. Compose uses the following priority order, overwriting the less important with the higher ones:
	- 1. Compose file
	- 2. Shell environment variables
	- 3. Environment file
	- 4. Dockerfile
	- 5. Variable not defined

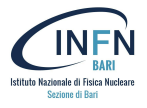

#### **Health Checks** version: '3.8'

docker volume create influxdb-storage export INFLUXDB\_USERNAME=admin export INFLUXDB\_PW=admin docker container run --name influxdb  $-D$  8086:8086 \ -v influxdb-storage:/var/lib/influxdb \ -e INFLUXDB\_DB=db0 \ -e INFLUXDB ADMIN USER=\${INFLUXDB USERNAME} \ -e INFLUXDB\_ADMIN\_PASSWORD=\${INFLUXDB\_PW} \  **--health-cmd='curl -f http://localhost:8086||exit 1' \ --health-start-period=30s \ --health-interval= 30s \ --health-timeout=10s \ --health-retries=4 \** influxdb:2.1

services: influxdb: image: influxdb:2.1 ports: - '8086:8086' volumes: - influxdb-storage:/var/lib/influxdb environment: - INFLUXDB DB=db0 - INFLUXDB\_ADMIN\_USER=\${INFLUXDB\_USERNAME} - INFLUXDB ADMIN PASSWORD=\${INFLUXDB\_PASSWORD}  **healthcheck: test: "curl --fail http://localhost:8086 || exit 1" start\_period: 30s interval: 30s timeout: 10s retries: 4**

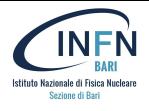

#### **Dependencies**

Some applications need a dependency chain between services, so that some services get loaded before (and unloaded after) other ones.

cat .env INFLUXDB\_USERNAME=admin INFLUXDB\_PASSWORD=admin GRAFANA\_USERNAME=admin GRAFANA\_PASSWORD=admin

```
version: '3.8'
services:
   influxdb:
     image: influxdb:2.1
     ports:
       - '8086:8086'
     volumes:
        - influxdb-storage:/var/lib/influxdb
     environment:
       - INFLUXDB DB=db0
        - INFLUXDB_ADMIN_USER=${INFLUXDB_USERNAME}
       - INFLUXDB ADMIN PASSWORD=${INFLUXDB_PASSWORD}
   grafana:
     image: grafana/grafana:8.3.4-ubuntu
     ports:
       - '3000:3000'
     volumes:
        - grafana-storage:/var/lib/grafana
     environment:
        - GF_SECURITY_ADMIN_USER=${GRAFANA_USERNAME}
        - GF_SECURITY_ADMIN_PASSWORD=${GRAFANA_PASSWORD}
     depends_on:
       - influxdb
volumes:
   influxdb-storage:
   grafana-storage:
```
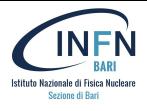

#### **Waiting for a service is ready**

Some applications might need to wait for a tool is "ready", not just running.

Workarounds are available.

```
version: '3.8'
services:
   influxdb:
     image: influxdb:2.1
     ports:
       - '8086:8086'
     volumes:
        - influxdb-storage:/var/lib/influxdb
     environment:
       - INFLUXDB DB=db0
        - INFLUXDB_ADMIN_USER=${INFLUXDB_USERNAME}
       - INFLUXDB ADMIN PASSWORD=${INFLUXDB_PASSWORD}
  myapp:
     image: myapp-python:3.9
     depends_on: 
       - influxdb
     command:
       - ["./wait-for-it.sh", "influxdb:8086", "--", "python", 
"/app.py"]
```
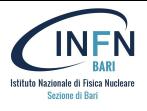

#### **Waiting for a service is ready**

Some applications might need to wait for a tool is "ready", not just running.

Best solution:

Insert the condition to wait until the service becomes "HEALTHY"

```
version: '3.8'
services:
   influxdb:
     image: influxdb:2.1
     ports:
       - '8086:8086'
     volumes:
        - influxdb-storage:/var/lib/influxdb
     environment:
       - INFLUXDB DB=db0
        - INFLUXDB_ADMIN_USER=${INFLUXDB_USERNAME}
       - INFLUXDB ADMIN PASSWORD=${INFLUXDB_PASSWORD}
     healthcheck:
       test: "curl --fail http://localhost:8086 || exit 1"
       start_period: 30s
       interval: 30s
       timeout: 10s
       retries: 4
   grafana:
     image: grafana/grafana:8.3.4-ubuntu
     ... 
     depends_on:
       influxdb:
         condition: service_healthy
```
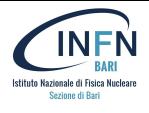

#### **Profiles**

Profiles allow adjusting the Compose application model for various usages and environments by selectively enabling services.

This is achieved by assigning each service to zero or more profiles.

If unassigned, the service is always started but if assigned, it is only started if the profile is activated.

```
version: "3.8"
services:
   frontend:
     image: frontend
     profiles: ["frontend"]
   phpmyadmin:
     image: phpmyadmin
```
 depends\_on: - db profiles: - debug

```
 backend:
   image: backend
```

```
 db:
   image: mysql
```
docker compose --profile frontend --profile debug up #or COMPOSE\_PROFILES=frontend,debug docker compose up

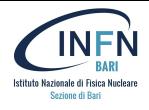

#### **Build Dockerfile and run**

#### The base image of a container can be defined also by building images using a Dockerfile

```
user@vm:~/prova 4$ ls -1
Dockerfile
requirements
docker-compose.yml
my-script.py
```
user@vm:~/prova\_4\$ cat **Dockerfile** FROM python:3

COPY requirements /requirements RUN pip install -r requirements COPY my-script.py /my-script.py

CMD [ "python3", "/my-script.py"]

user@vm:~/prova\_4\$ cat **requirements** pandas numpy

user@vm:~/prova\_4\$ cat **my-script.py** import socket import sys from time import sleep sock = socket.socket(socket.AF\_INET, socket.SOCK\_STREAM) server address = ('localhost', 1234) print(f'starting up on {server\_address[0]} port {server\_address[1]}') sock.bind(server\_address) sleep(60)

```
user@vm:~/prova_4$ cat docker-compose.yml
version: '3.8'
services:
   my_service:
     build: .
     ports:
      - '1234 \cdot1234'
     volumes:
       - dir_data:/data
```

```
user@vm:~/prova_4$ docker compose up -d -–build
Creating network "prova_4_default" with the default driver
Building my_service
Sending build context to Docker daemon 5.12kB
Step 1/4 : FROM python:3
 ---> de529ffbdb66
Step 2/4 : COPY requirements ./
---> 8f6840f64dabStep 3/4 : RUN pip install --no-cache-dir -r requirements.txt
 ---> Running in 363ffa40779c
Collecting pandas
   Downloading pandas-1.4.0-cp310-cp310-manylinux_2_17_x86_64.manylinux2014_x86_64.whl (11.7 MB)
Collecting numpy
   Downloading numpy-1.22.2-cp310-cp310-manylinux_2_17_x86_64.manylinux2014_x86_64.whl (16.8 MB)
Collecting python-dateutil>=2.8.1
   Downloading python_dateutil-2.8.2-py2.py3-none-any.whl (247 kB)
Collecting pytz>=2020.1
   Downloading pytz-2021.3-py2.py3-none-any.whl (503 kB)
Collecting six>=1.5
   Downloading six-1.16.0-py2.py3-none-any.whl (11 kB)
Installing collected packages: six, pytz, python-dateutil, numpy, pandas
Successfully installed numpy-1.22.2 pandas-1.4.0 python-dateutil-2.8.2 pytz-2021.3 six-1.16.0
Removing intermediate container 363ffa40779c
 ---> 79f0ed627dd6
Step 4/4 : CMD [ "python3", "/my-script.py" ]
 ---> Running in 4f45fc08e6df
Removing intermediate container 4f45fc08e6df
--> 4fd169b43c5fSuccessfully built 4fd169b43c5f
Successfully tagged prova 4 my service: latest
Creating prova 4 my service 1 ... done
```
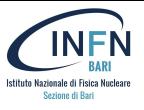

Using Compose is basically a three-step process:

- Define your app's environment with a **Dockerfile** so it can be reproduced anywhere
- Define the services that make up your app in **docker-compose.yml** so they can be run together in an isolated environment
- Run **docker compose up** and the Docker compose command starts and runs your entire app.

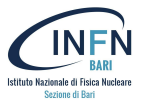

## Docker Compose features:

- Multiple isolated environments on a single host
	- Development host
	- $\circ$  CI
	- shared host
- Preserve volume data when containers are created
- Only recreate containers that have changed
- Orchestrate multiple containers that work together
- Using environment variables when moving solutions between environments

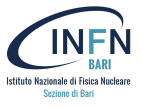

## Docker Compose benefits:

- Easy management of multi-container applications
- Reproducible builds
- Improved collaboration
- Simplified deployment

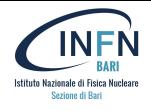

- [Overview of Docker Compose](https://docs.docker.com/compose/)
- **YAML** Wikipedia
- [Overview of docker compose CLI](https://docs.docker.com/compose/reference/)
- [Use Docker Compose](https://docs.docker.com/get-started/08_using_compose/)

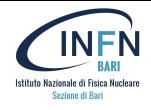

# 1. Write the docker-compose.yml file for the following docker cli

```
docker network create wordpress net
docker volume create db_data
docker volume create wp_data
docker container run --name db \lambda --network wordpress_net \
   -v db_data:/var/lib/mysql \
   -e MYSQL_ROOT_PASSWORD=somewordpress \
   -e MYSQL_USER=wordpress-user \
   -e MYSQL_PASSWORD=wordpress-password \
   -e MYSQL_DATABASE=wordpress-db \
   --restart always \
   --health-cmd="mysqladmin ping --silent" \
   --health-interval=10s \
   --health-start-period=10s \
   --health-timeout=10s \
   --health-retries=60 \
   --restart always \
  -d \sqrt{ } mariadb:10.6.4-focal
```

```
docker run --name wp \
```

```
 --network wordpress_net \
```
- -v wp\_data:/var/www/html
- $-p 8080:80$
- -e WORDPRESS\_DB\_HOST=db \
- -e WORDPRESS\_DB\_USER=wordpress-user \
- -e WORDPRESS\_DB\_PASSWORD=wordpress-password \
- -e WORDPRESS\_DB\_NAME=wordpress-database \
- $\overline{h}$  -d  $\overline{h}$

wordpress

# insert the depends\_on condition on db health

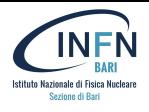

2. Write the docker-compose.yml file that builds the following Dockerfile and uses it

```
base-image: jupyter/minimal-notebook
python module to install: pandas, numpy
expose port: 8888
command: /opt/conda/bin/python3.11 /opt/conda/bin/jupyter-lab \
            --no-browser \
           -allow-root \lambda--NotebookApp.token='' \
           --NotebookApp.password=''
```
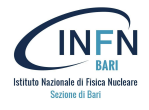

# 1. Write the docker-compose.yml file for the following docker cli

```
version: '3.8'
services:
   db:
     image: mariadb:10.6.4-focal
     volumes:
       - db_data:/var/lib/mysql
     networks:
       - wp_net
     restart: always
     environment:
       - MYSQL_ROOT_PASSWORD=somewordpress
       - MYSQL_DATABASE=wordpress-database
       - MYSQL_USER=wordpress-user
       - MYSQL_PASSWORD=wordpress-password
     healthcheck:
       test: ["CMD", "mysqladmin", "ping", "--silent"]
       interval: 10s
       timeout: 10s
       retries: 60
       start_period: 10s
                                                                             wordpress:
                                                                                image: wordpress:latest
                                                                                volumes:
                                                                                  - wp_data:/var/www/html
                                                                                ports:
                                                                                 - 8081:80 restart: always
                                                                                environment:
                                                                                  - WORDPRESS_DB_HOST=db
                                                                                  - WORDPRESS_DB_USER=wordpress-user
                                                                                  - WORDPRESS_DB_PASSWORD=wordpress-password
                                                                                  - WORDPRESS_DB_NAME=wordpress-database
                                                                                depends_on:
                                                                                  db:
                                                                                    condition: service_healthy
                                                                          volumes:
                                                                             db_data:
                                                                             wp_data:
```
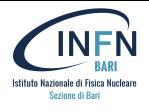

2. Write the docker-compose.yml file that builds the following Dockerfile and uses it

**cat requirements.txt** pandas numpy

**cat Dockerfile** FROM jupyter/minimal-notebook COPY requirements.txt /requirements.txt RUN pip install -r /requirements.txt

```
cat docker-compose.yaml
version: '3.8'
services:
   my_jupyter:
      build: .
      ports:
        - 8888:8888
      command:
         - /opt/conda/bin/python3.11
         - /opt/conda/bin/jupyter-lab
         - --no-browser --allow-root
         - --NotebookApp.token=''
         - --NotebookApp.password=''
```